## **Using the Attendance Register in Masomo**

i. To use the Attendance register, click on the attendance register for that particular week

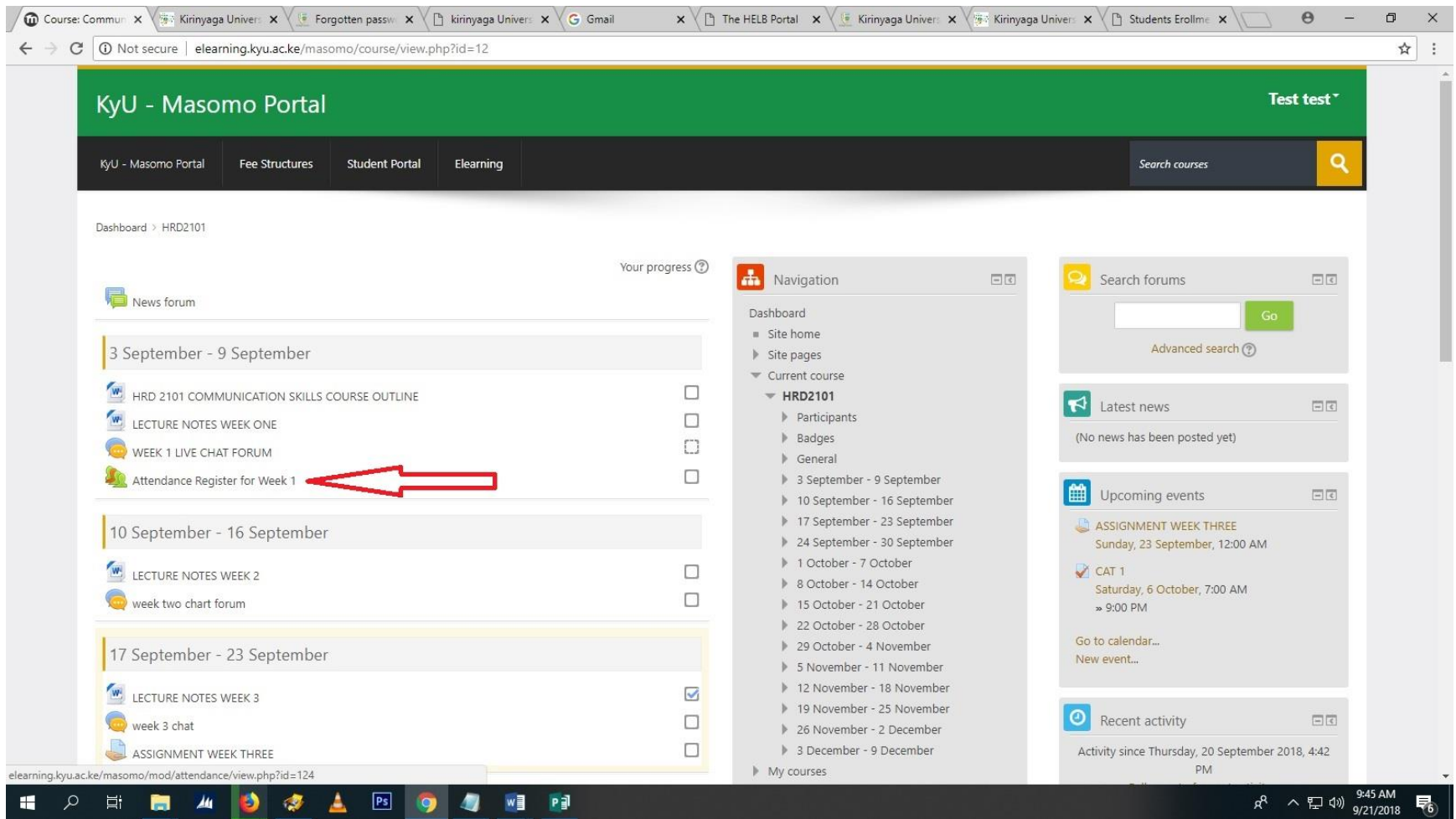

## ii. Next select Submit attendance

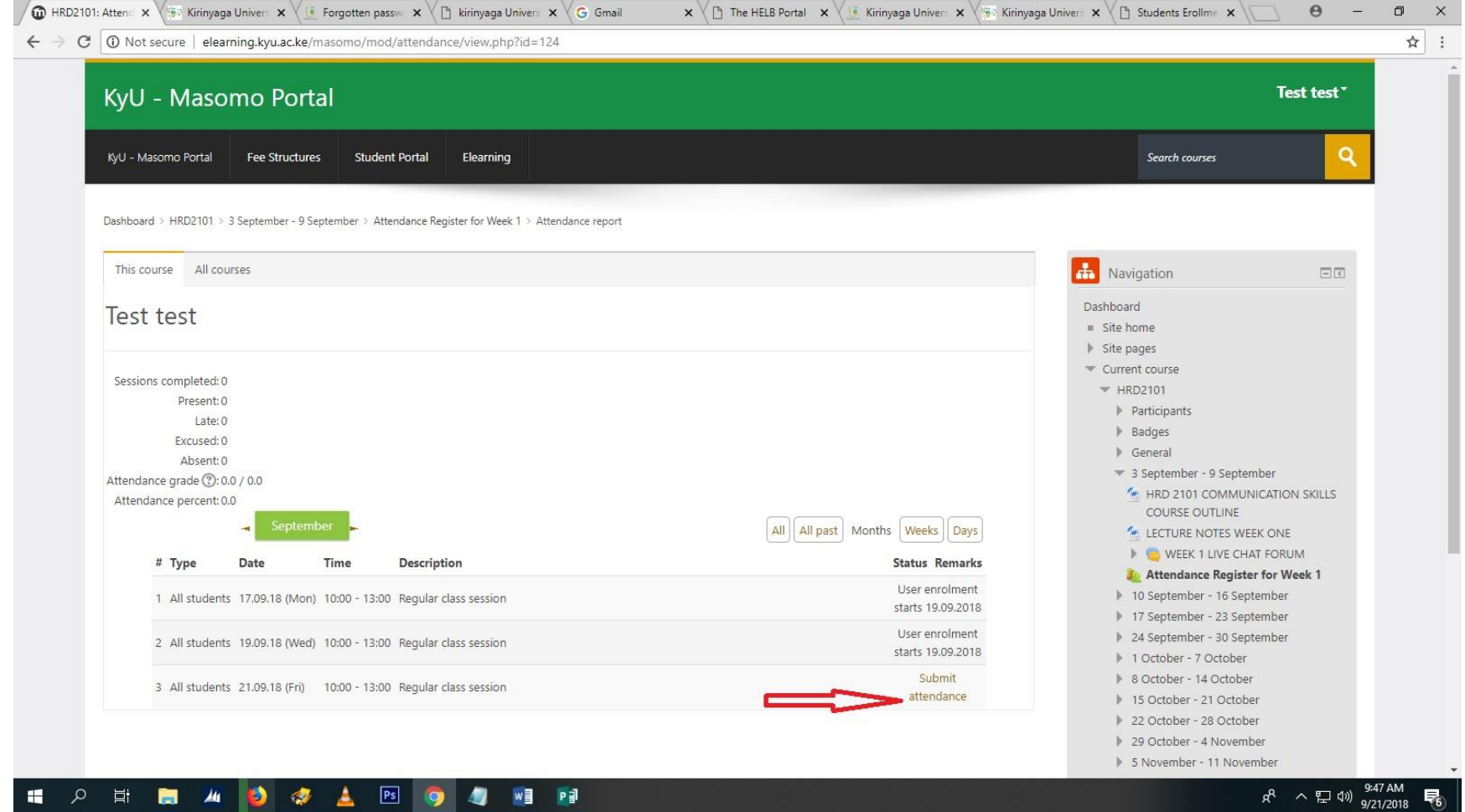

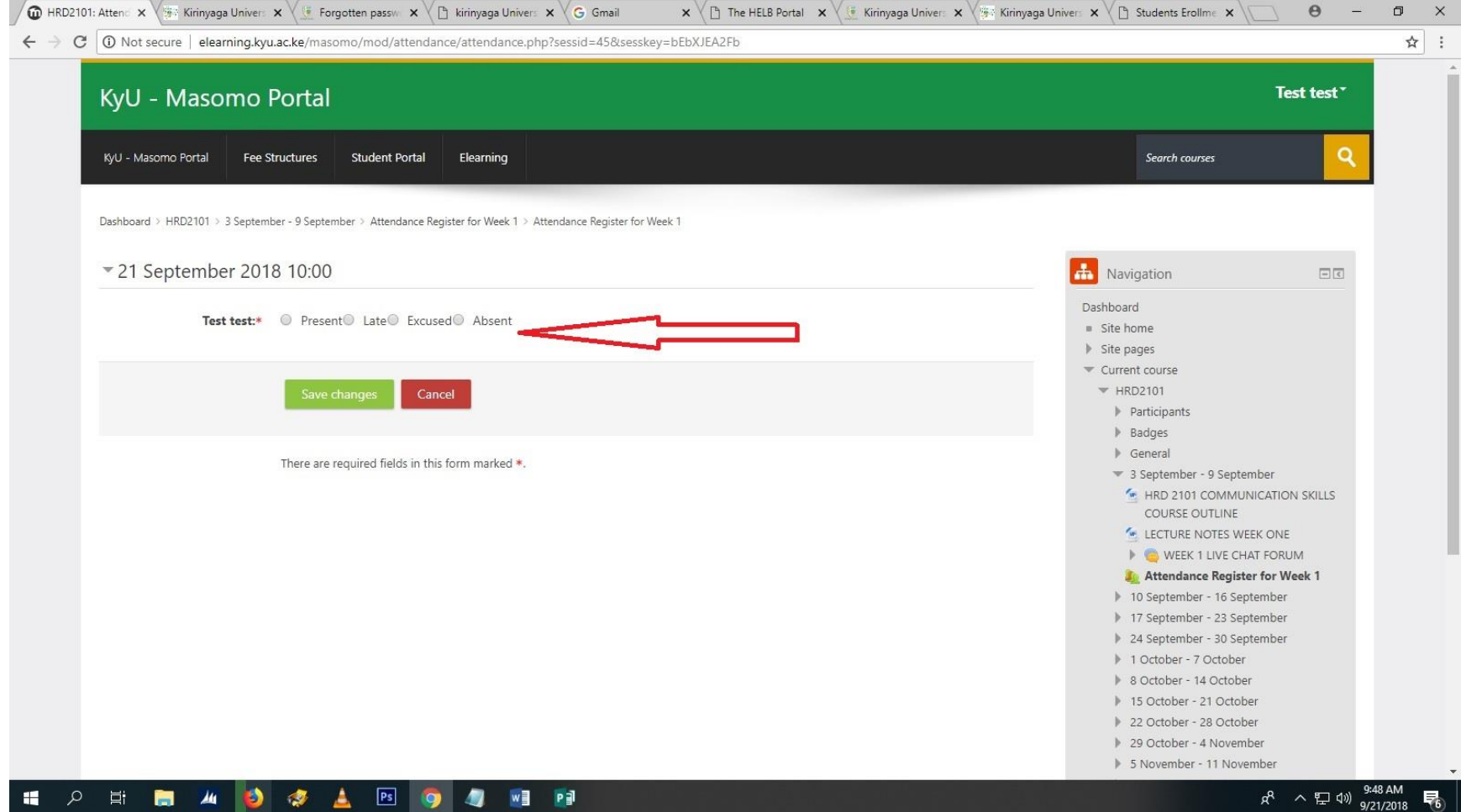

## iii. And then tick the required status as appropriate and save changes